# Welcome! The session will begin shortly.

Please be prepared with the following:

- -Pen
- -Paper
- -Cell phone or device to log into Duo
- -Device to log into MyCSUSM
- -Ensure you are in a quiet or low distraction area

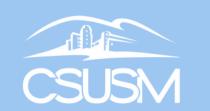

# How to Enroll in Fall 2024 Courses: Transfer Students

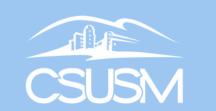

# Welcome to CSUSM!

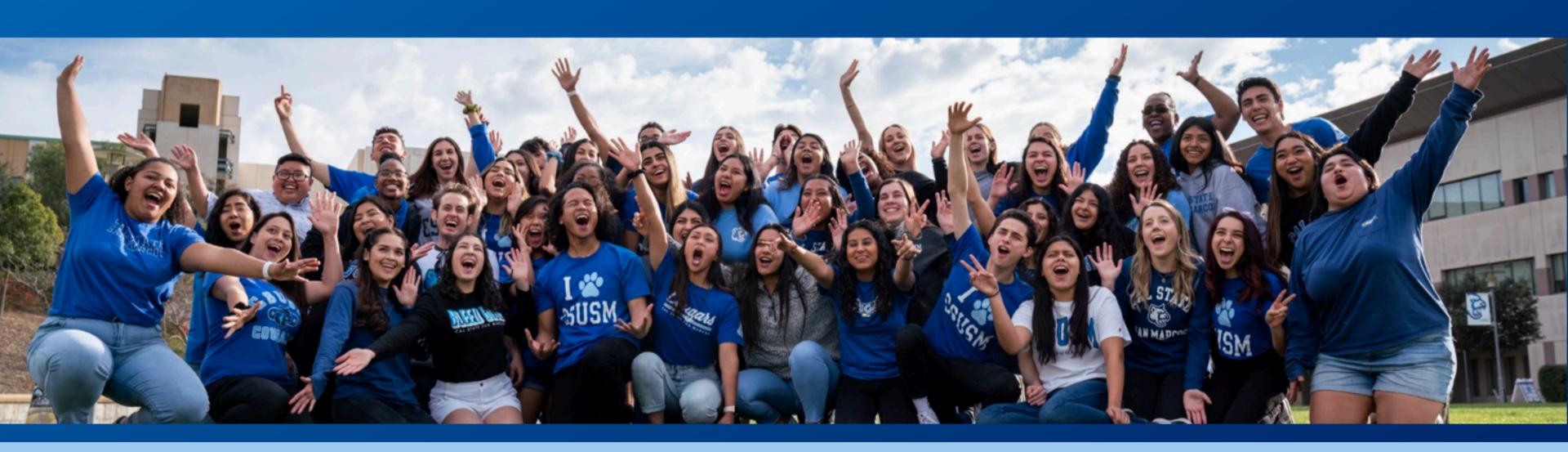

## Getting Started

- Cameras
- Chat function
- Microphones
- Staying present and focused
- Asking questions

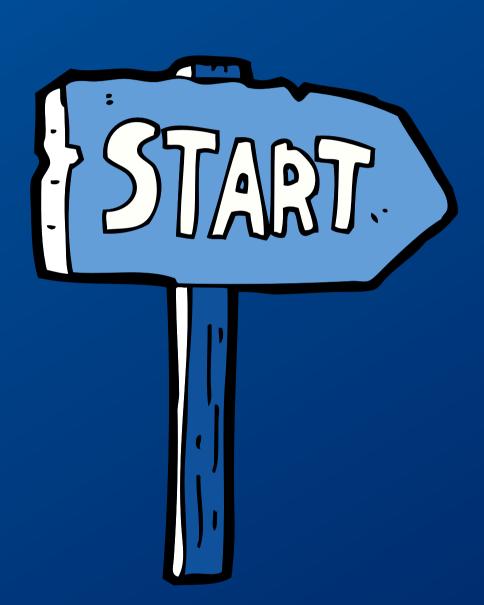

## Meet Your Transfer Enrollment Support Team

Office of the Registrar supports all students through transfer credit evaluation, graduation requirements (catalog rights), and additional student resources.

Academic Advisors support all students through course enrollment, major/minor program planning, degree completion, and university requirements.

They work collaboratively to provide Transfer students with enrollment support and assistance!

## Workshop Overview

- Workshop Outcomes
- Helpful Info and Links
- MyCSUSM Student Center
- Enrollment Terms and Tools
- Next Steps
- O&A

## Workshop Outcomes

- Become familiar with the MyCSUSM Student Center
- Learn key CSUSM and enrollment terms
- Learn about the CSUSM enrollment tools and how to use them
- Learn how to enroll in Fall 2024 courses
- Learn how to connect an Academic Advisor

## Helpful Info and Links

- When are my final transcripts due?
  - o Submit your final transcripts by July 15. Instructions on the Registrar website.
- How and when do I submit my immunization records?
  - See the Student Health and Counseling website for details (HEPB and MMR required)
- How do I set up my campus email?
  - o Instructions are available on the <u>IITS for Students website</u>

Enrollment Tutorial is required to meet with an Academic Advisor via the Virtual Front Desk

## Helpful Info and Links

- How do I set up DUO (multi-factor authentication)?
  - Visit the <u>IITS for Students website</u> for instructions.
- Where can I view the evaluation from my transfer credit?
  - o Instructions and additional resources related to transfer credit on the Registrar website.
- I need to change my major. How do I do that?
  - Check out the <u>Change of Major/Minor page</u>. You can find more information about services available in MyCSUSM on our <u>MyCSUSM instruction page</u>.
    - Contact <u>techsupport@csusm.edu</u> for help with setting up campus email or DUO

## Introducing MyCSUSM

MyCSUSM is your online student portal where you will find your Student Center hub to view communications, personal information, financial aid awards, academics, class schedule, holds, enrollment dates, and your To Do list.

Today, we will focus on three areas in your Student Center – Contact Information, Emergency Contacts, and Holds.

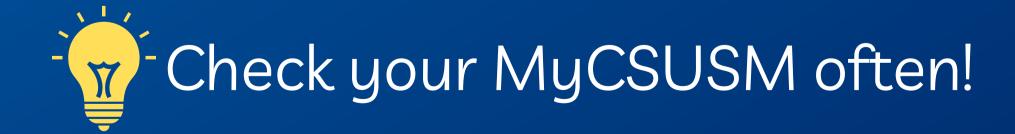

## Logging-in to MyCSUSM

### Student Center

Use the student center to manage school related activities.

### Orientation Reservation

Orientation Reservation

### My Booklist (Bookstore)

Personalized Booklist by Term

### Personal Information

Mailing Addresses

**Email Addresses** 

Phone Numbers

**Emergency Contacts** 

### **Campus Life**

CSU San Marcos provides students with many exciting opportunities to get involved in campus life and take part in fun extracurricular activities.

### **Quick Links**

### **COVID-19 Vaccine**

Submit your COVID-19 vaccine documentation along with your other immunization requirements.

### **COVID-19 Exemption Request**

Submit test results from an off-site facility

### **DUO Self Enrollment**

Enroll in Duo Multi-Factor Authentication

### Schedule Assistant Information

Degree Planner and Schedule Assistant Information for Undergraduates

### **Academic Calendar**

Tuition, Registering, Exams, & Grades

### **Course Catalog**

### Class Schedule

### **Not Anymore Training**

Not Anymore: Sexual Violence, Alcohol and Drugs, Every Choice

### **NSC Verify Enrollment**

NSC Verify Enrollmen

### Click to View Modernized Site

MyCSUSM is getting a responsive makeover! Click the link above to view the new site.

## **Campus Password**

Change your password. Use at any time to ensure your account security.

### Announcements

### Spring 2023

Enrollment

Add/Drop: Monday, January 23 - Friday, February 3

### Tuition & Fees

Due Wednesday, January 18, 2023. Visit the <u>Student Financial</u> Services website for more info.

### Term Start Date

Classes begin Monday, January 23, 2023

### 2022/23 Academic Calendar

### Announcements

Official campus updates & resources: https://www.csusm.edu/csusmasone/

Emergency Contact Info: Update your mailing address and cell phone number in the Personal Information section of MyCSUSM

## Reviewing Your Information

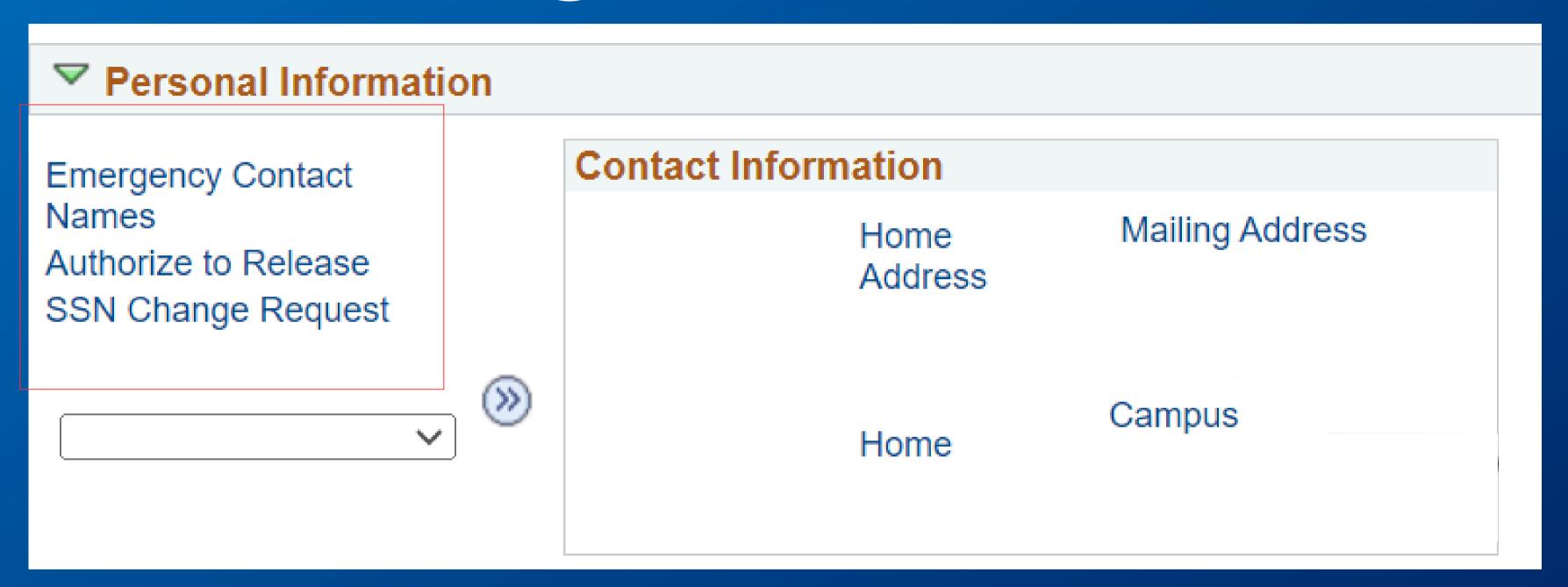

## Holds

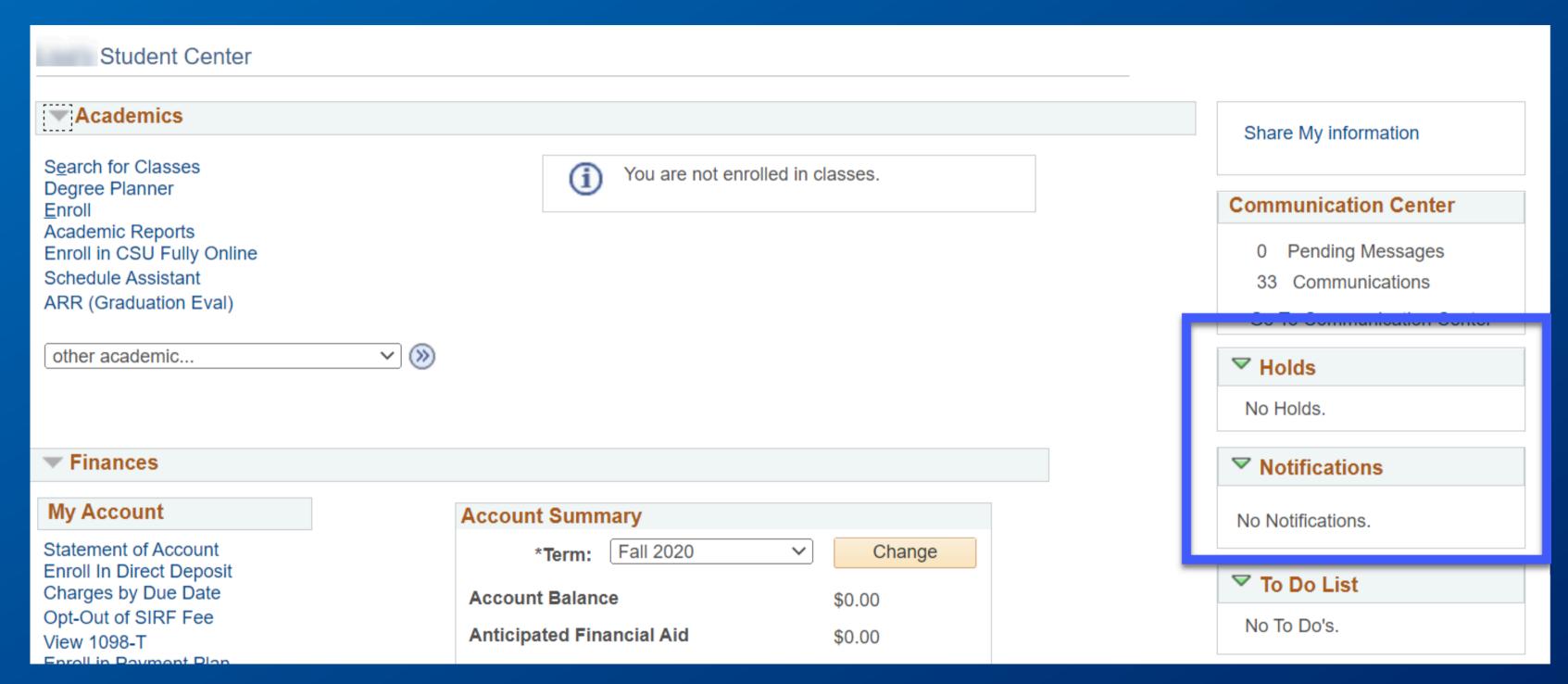

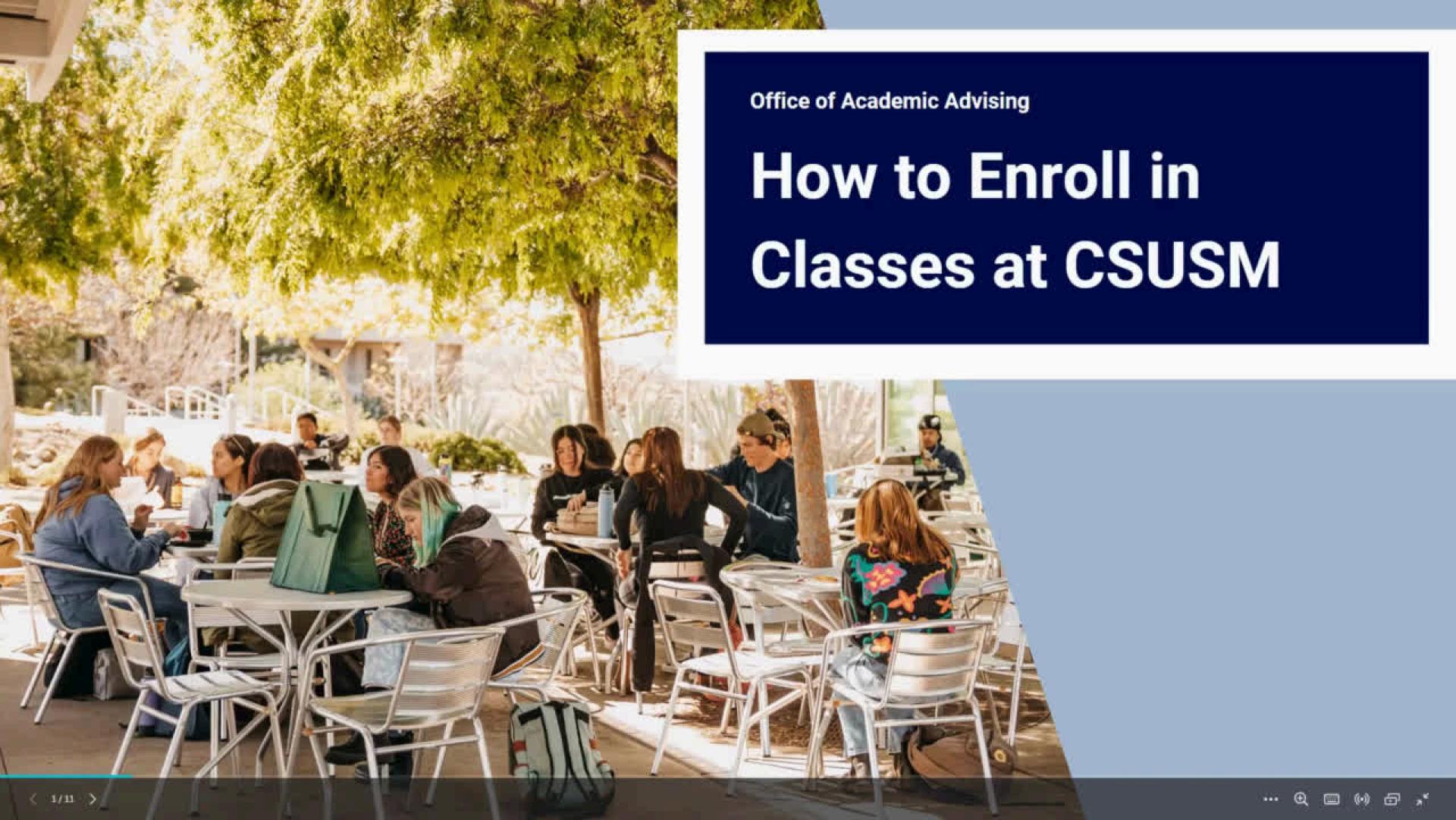

# Press Pause III

- Take this time to log-in to MyCSUSM
- Review your contact information to ensure accuracy
- Add an emergency contact
- Do you have any <u>holds</u> on your student account?

## Key CSUSM Enrollment Terms

- Add/Drop
- Waitlist
- Transfer Credit
- Zero Cost Materials
- Withdrawal
- Course Repeat
- Others

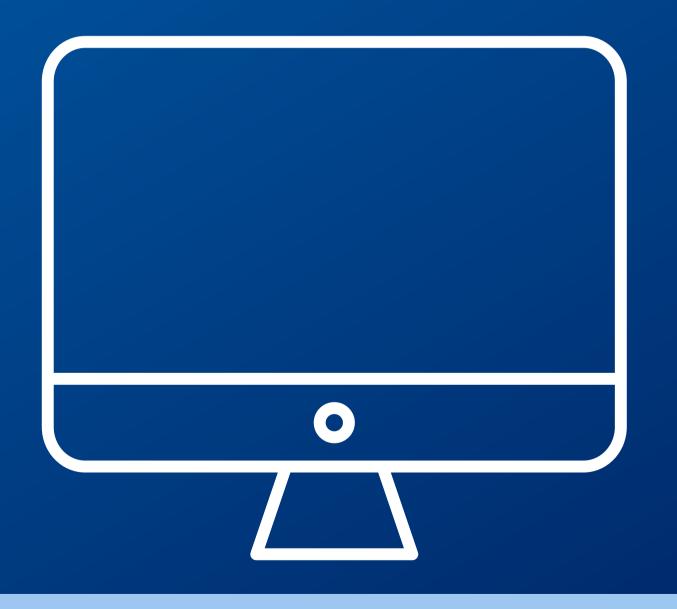

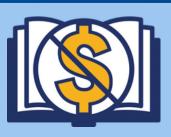

Look for this icon when searching for classes! This indicates that the class uses materials that are either open, free, or available through the Library.

## **Zero Cost Course Materials Classes**

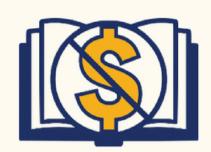

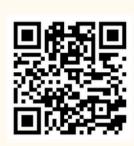

## Find out if your class is using zero cost course materials (ZCCM) by looking for the ZCCM logo when registering for classes

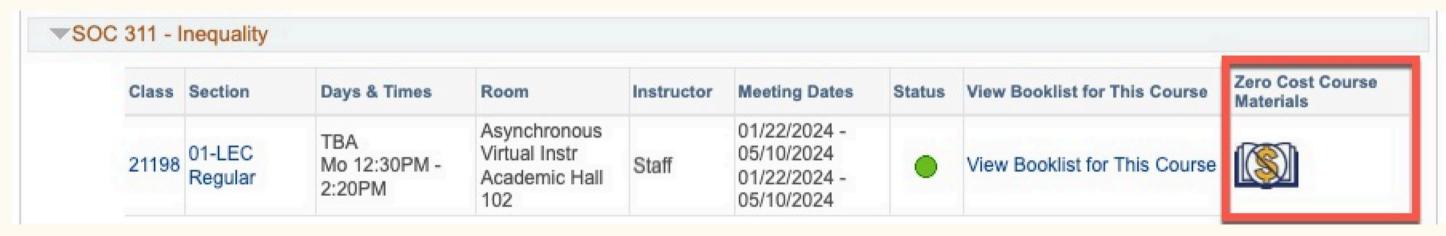

If your classes still requires you to buy textbooks, check the Library first.

## **Library Reserves**

Easily access **course materials** like physical books, ebooks, articles, book chapters, streaming media and more through the Library

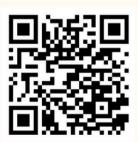

## CSU+/Interlibrary Loan (ILL)

Can't find your textbook at Kellogg Library? **Request** it through our Interlibrary Loan system at **no cost**!

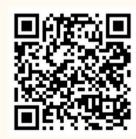

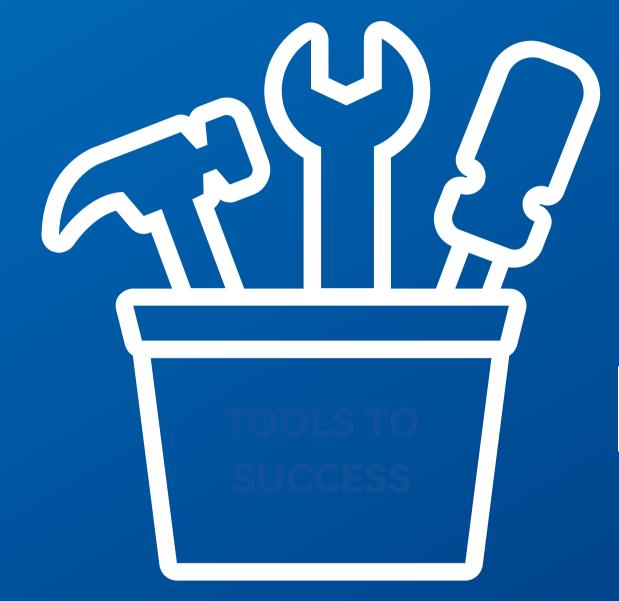

## Key CSUSM Enrollment Tools

## Key CSUSM Enrollment Tools

Academic
Requirements
Report (ARR)

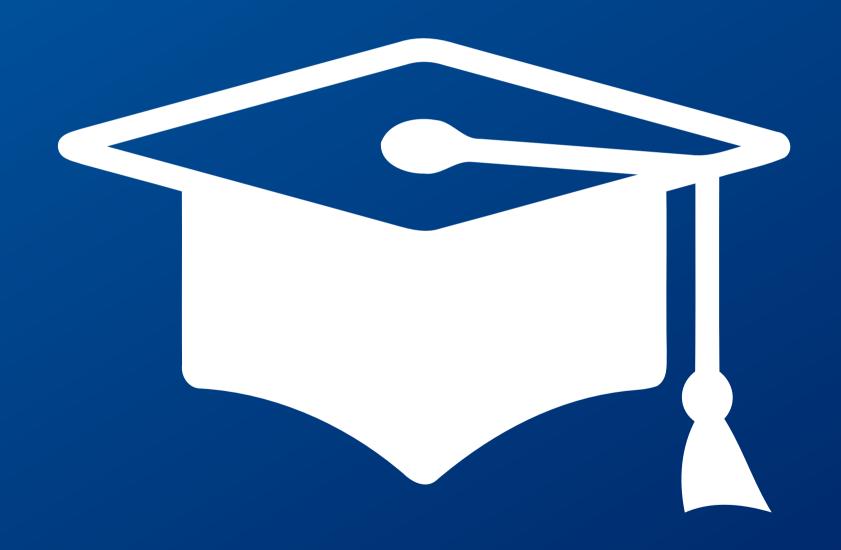

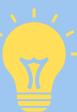

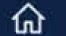

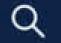

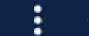

## Print Report

Return

### **Current Academic Objective** 1 of 1 Requirement (Catalog) Term Fall 2021 Career: Undergraduate Undergraduate Fall 2021 Program: Hum Dev - Health Services BA Fall 2021 Plan: Graduation Not Applied Status:

## **Current Academic Summary**

Last Term Registered: Spring 2023

Academic Standing: Good Standing

Overall GPA: 2.861 CSUSM GPA: 2.861

### General Information

- \*\*The recommended sequence of classes from faculty are found in your DEGREE PLANNER
- \*\*ENROLL THE COUGAR WAY to find your ideal class schedule by using the SCHEDULE ASSISTANT
- \*\*For Undergraduate, State-Support, Degree Seeking Students

The ARR is your official Graduation Evaluation and is not an academic transcript. Students are responsible for meeting all requirements for their degree and are encouraged to run this report frequently to monitor progress toward a degree. UNDERGRADUATE Students may submit discrepancies via the ARR Correction Form (Please allow 2-3 weeks for responses and/or processing time): ARR CORRECTION FORM

IMPORTANT NOTE ABOUT APPLYING FOR GRADUATION: You will not receive your diploma unless you apply for graduation. (You may NOT apply for graduation while in a pre-major status i.e. pre-Business, or in an Undeclared Major) For more information visit APPLY FOR GRADUATION

Note: A maximum of 70 (seventy) semester units earned in a community college may be applied toward the degree as Transfer Credit

## Degree Audit Icons

An icon appears to the right of each requirement to reflect the completion status.

| 0 | Requirement is Satisfied       |  |
|---|--------------------------------|--|
| 0 | Courses Are In Progress        |  |
| * | Planned to Satisfy Requirement |  |

Course Icons Each course is coded to indicate the source of the credit.

| Ø | Course Taken and Graded   |
|---|---------------------------|
| 0 | In Progress This Term     |
| * | Course Planned for Future |

## Key CSUSM Enrollment Tools

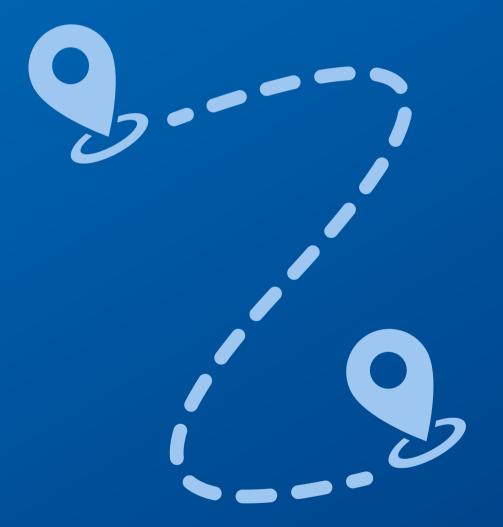

Degree Planner

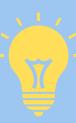

## Module two Using your Degree Planner

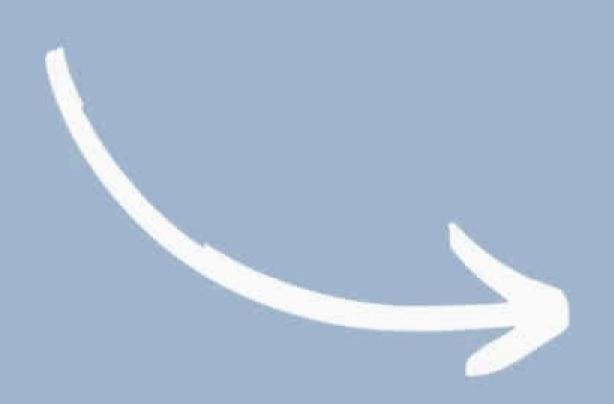

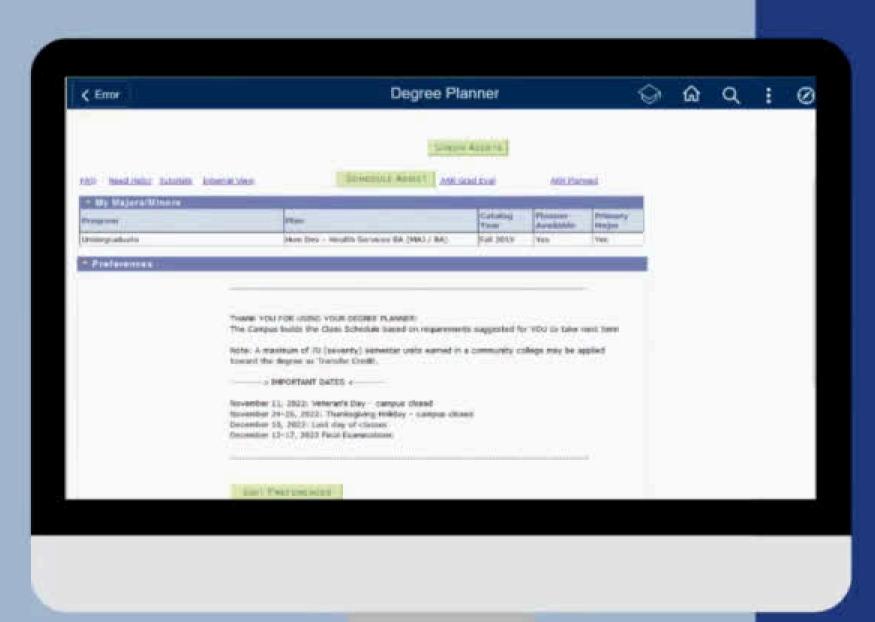

# Press Pause III

- Review your ARR and get an idea of some of your requirements
- Take a look at your Degree Planner to see when it has planned for you to take the requirements
- Make note of questions you have

## Key CSUSM Enrollment Tools

Schedule Assistant

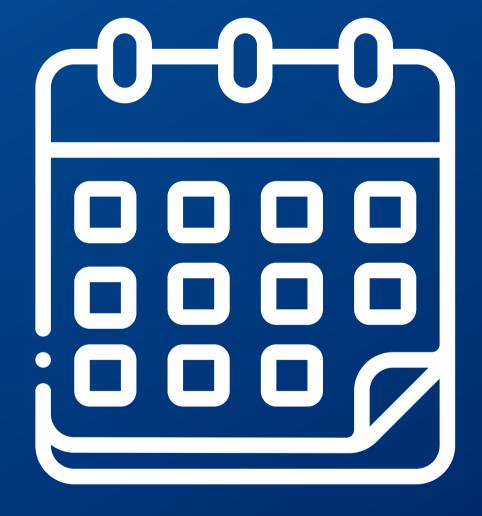

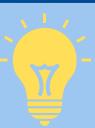

## Module three Using your Schedule Assistant

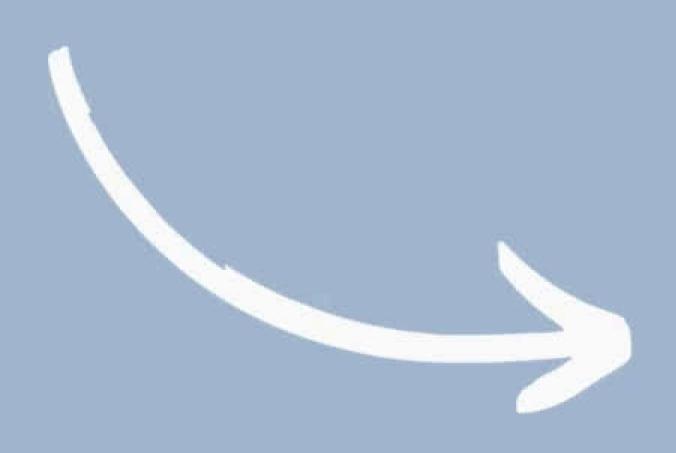

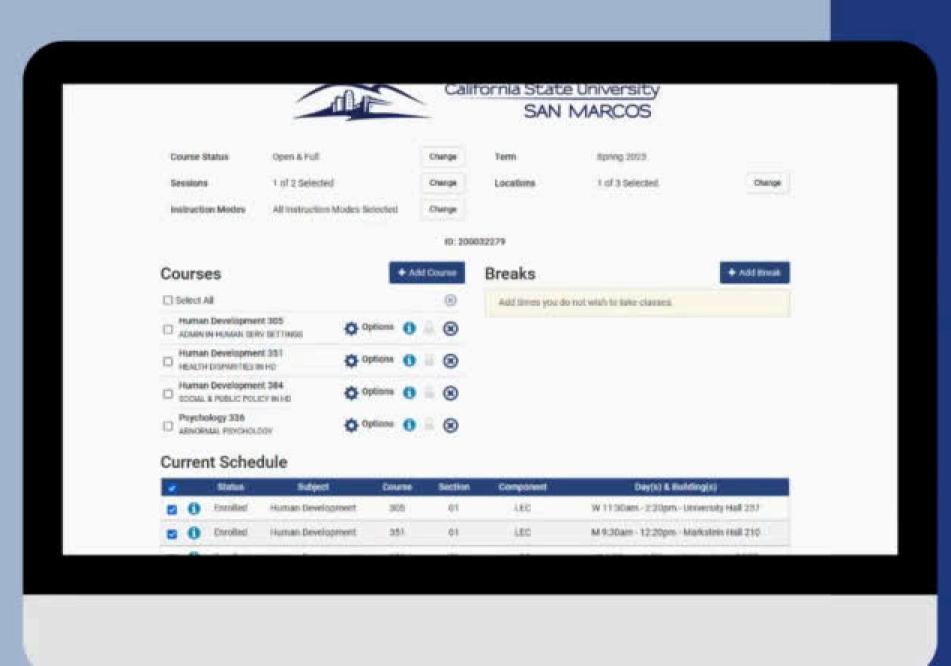

## Press Pause

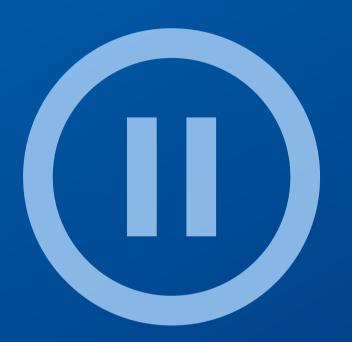

- Explore the Schedule Assistant
- Review the schedules that are created and select a few as your favorites
- Make note of questions

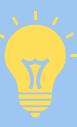

## Course Enrollment

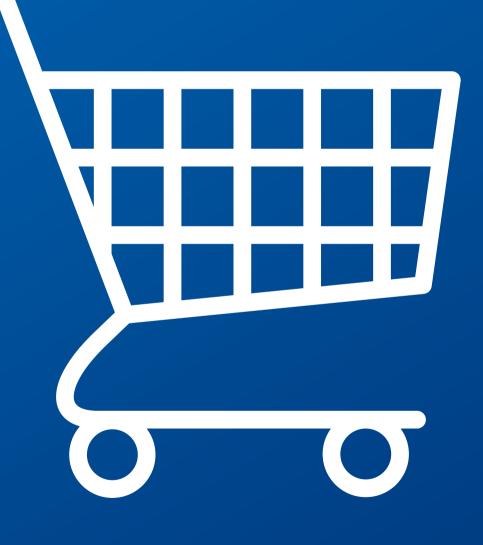

Loading your shopping cart

## Loading your shopping cart and finishing enrollment

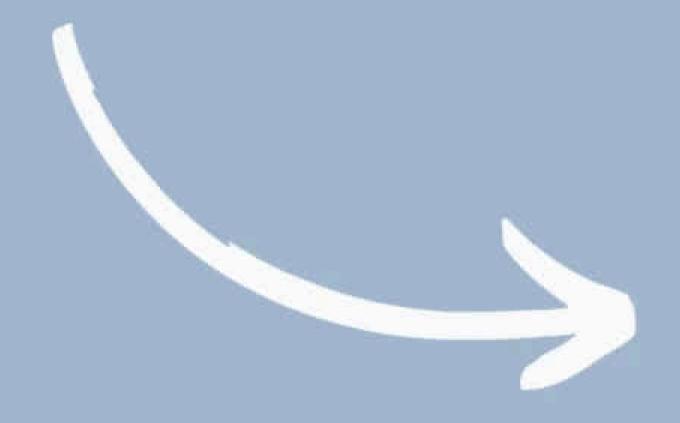

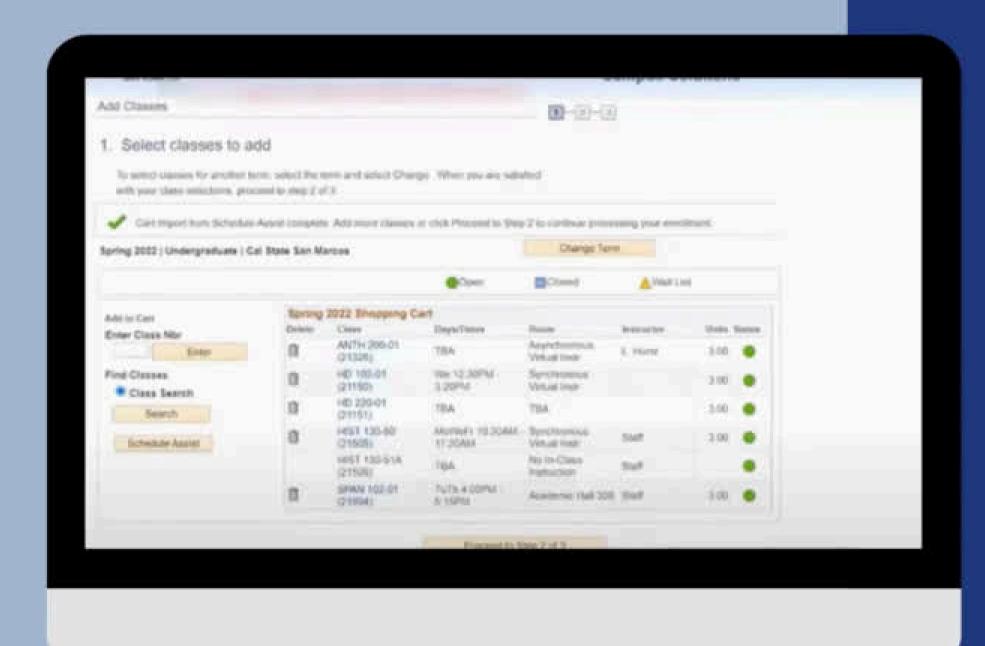

## Press Pause

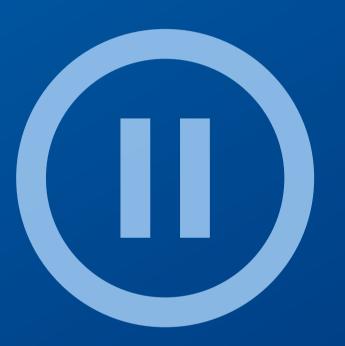

 Using the steps just reviewed, start to load classes into your shopping cart

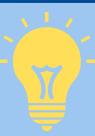

## Next Steps

Students can begin enrolling in courses (up to 16 units) from June 10 -11. They can continue to adjust their Fall 2024 schedules through the Add/Drop Period ending September 9th.

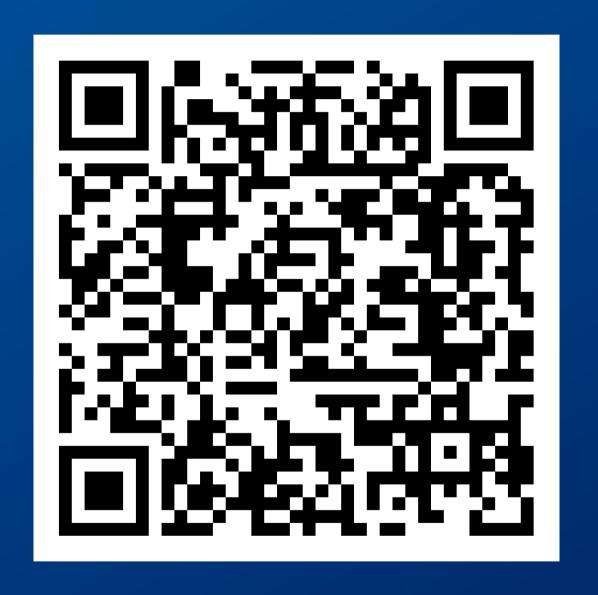

## Next Steps

If desired, connect with the Office of Academic Advising using their drop-in times from June 10th to June 18th. In addition to drop-ins, Transfer Students will have multiple access points to advising throughout the summer.

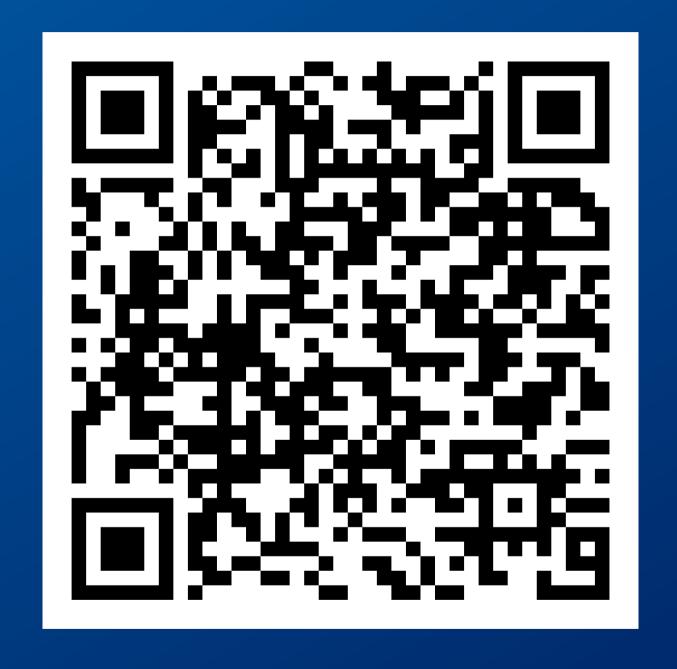

## Next Steps

**Keep following the <u>Transfer Student</u> Path** to ensure you are taking the steps needed to make a successful and smooth transition to CSUSM!

Note: Enrollment does NOT happen at Orientation but is supported with the approaches we've shared today.

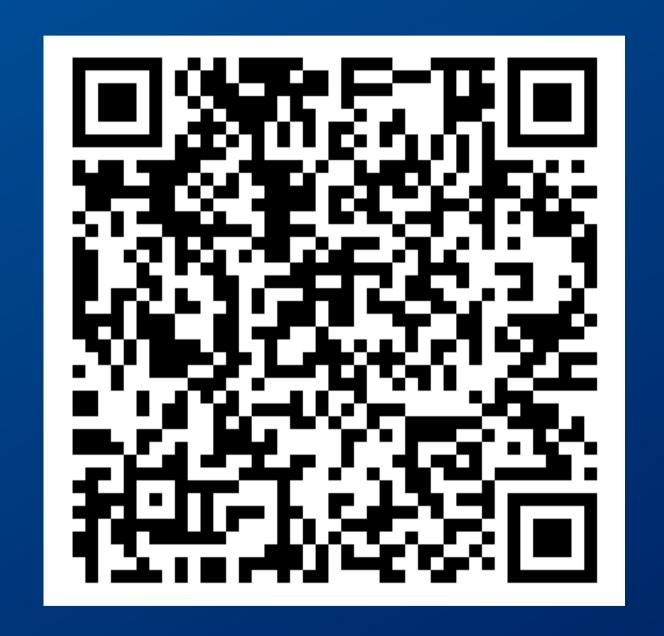

## Contact Information

## Office of Admissions & Registrar

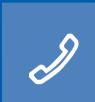

(760) 750-4814

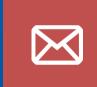

registrar@csusm.edu

## **Student Financial Services**

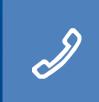

(760) 750-4490

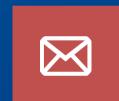

sfs@csusm.edu

## Financial Aid & Scholarships

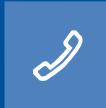

M

(760) 750-4850

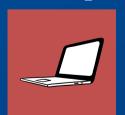

finaid@csusm.edu

## Financial Aid Virtual Appointments

https://outlook.office365.com/owa/calend ar/FinancialAidScholarships1@csusm.onm icrosoft.com/bookings/

## Thank you!

Office of Academic

Advising Virtual Front

Desk

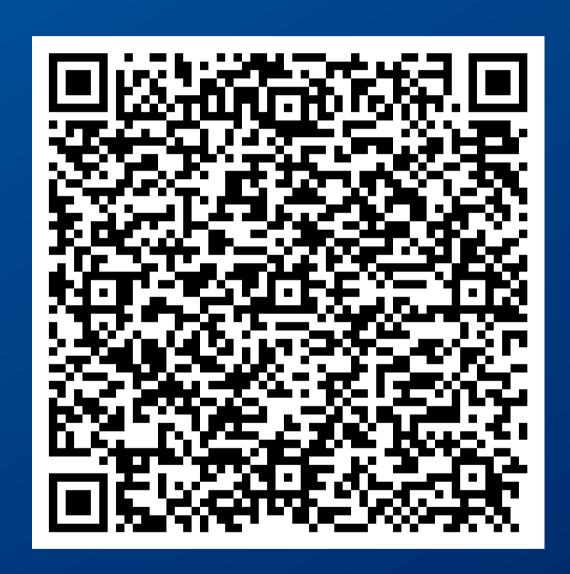

##